## VMG3312-T20A Wireless N VDSL2 Combo WAN Gateway with USB

## Quick Start Guide

**ZYXEL** 

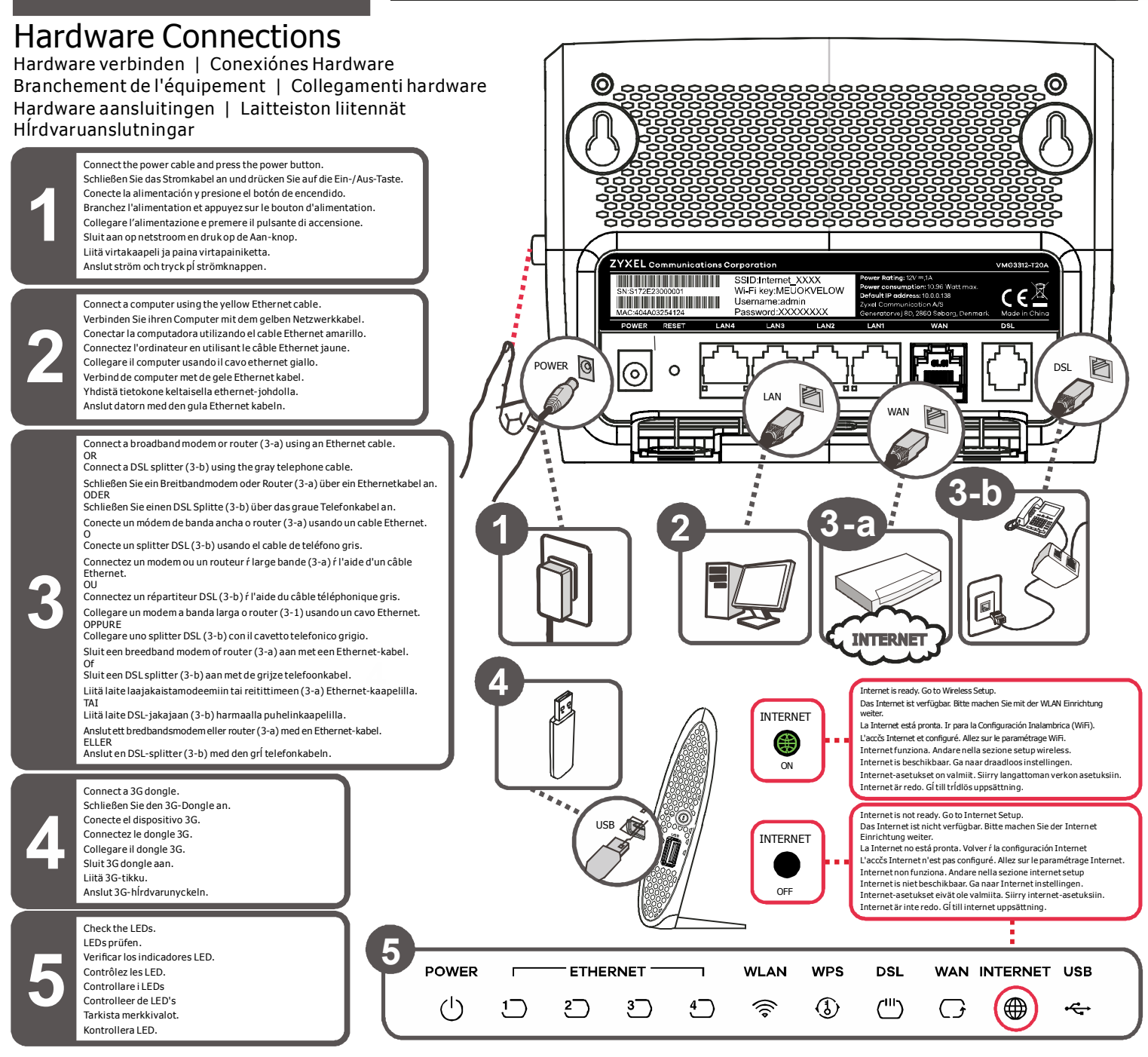

Internet einrichten | Configuración Internet. | Paramétrage de l'accčs Internet. | Internet setup | Internet Setup Internet einrichten | Configuracion Internet. | Parametrage de l'action |<br>Internet uppsättning. Quick Start  $10.0.0.138$ Edit File View Favorites Tools Help IP Address: 10.0.0.138 **ZYXEL** Welcome<br>Welcome to VMG3312-T20A configuration interface **Lisemame** Username: admin Login

See the User's Guide at www.zyxel.com for more information

Password: XXXXXXXX

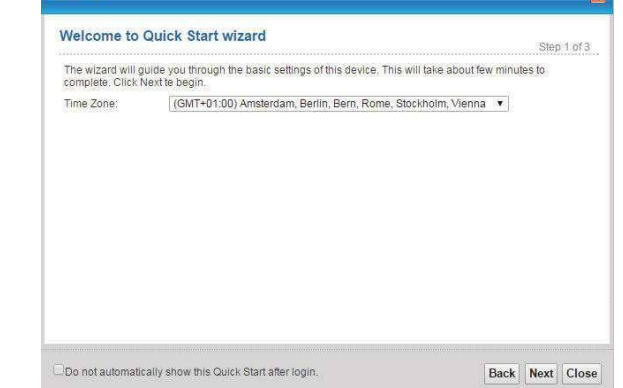

7109504906

Copyright © 2017 Zyxel Communications Corp. All Rights Reserved

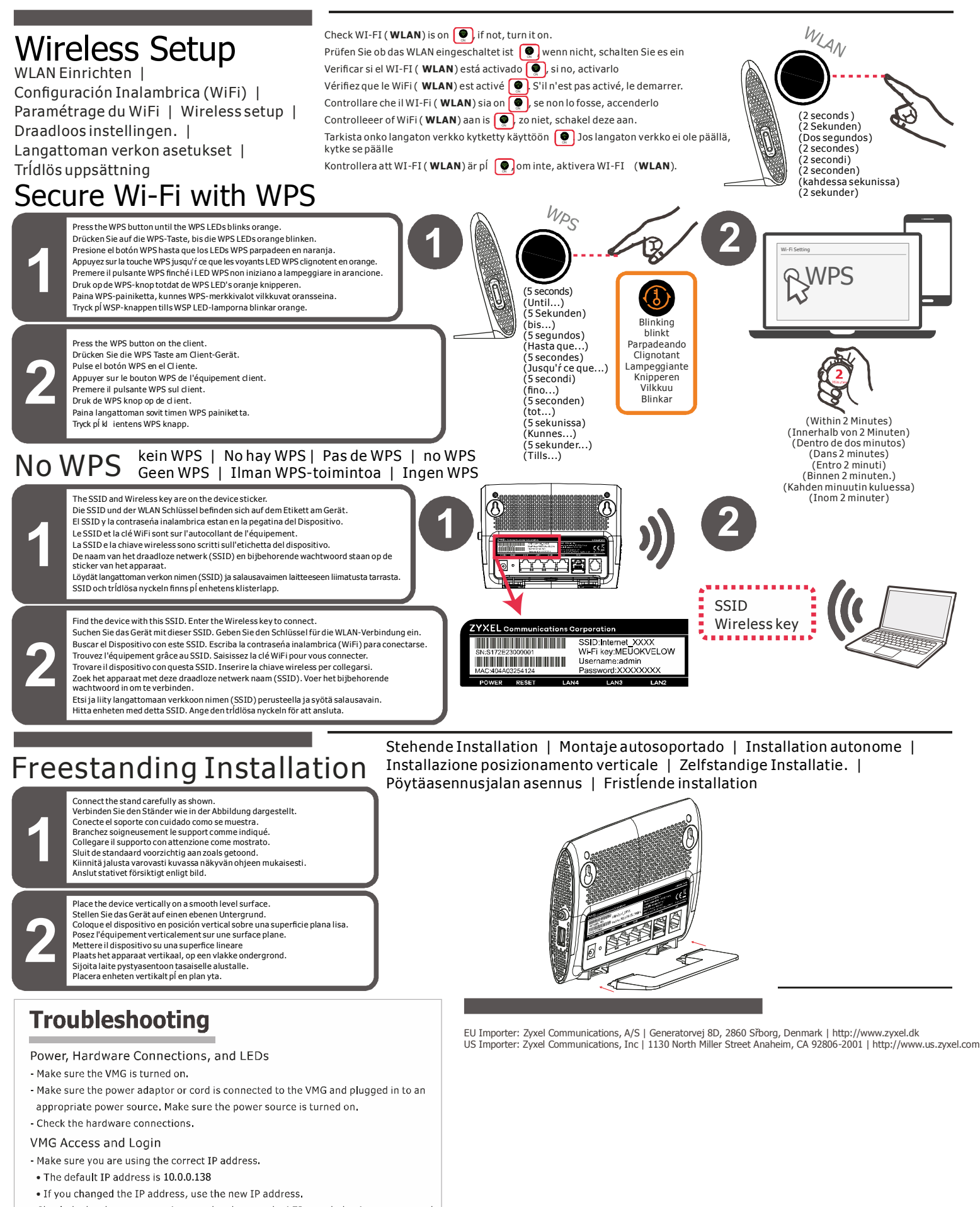

- Check the hardware connections, and make sure the LEDs are behaving as expected - Make sure your Internet browser does not block pop-up windows and has JavaScript and Java enabled.
- Make sure your computer is in the same subnet as the VMG.
- See the User's Guide for more troubleshooting.

## Open Source Licenses

.<br>This product contains in part some free software distributed under GPL license terms and/or GPL like license Open source licenses are provided with the firmware package. You can download the latest firmware at www.zvxel.com. If you cannot find it there, contact your vendor or ZyXEL Technical Support at support@zyxel.com.tw.

ce code covered under those Licenses, please contact your vendor or ZyXEL Technical Support at support@zyxel.com.tw To obtain the

2/2 Copyright © 2017 Zyxel Communications Corp. All Rights Reserved ENGLISH | DEUTSCH | ESPAŃOL | FRANÇAIS | ITALIANO | DUTCH | SUOMI | SVENSKA